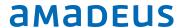

# Amadeus IDPMS v4.1.5

**Customer Release Notes** 

# **Document Control**

| Document contro |                  |                                      |         |                 |  |
|-----------------|------------------|--------------------------------------|---------|-----------------|--|
| Security level  | Public           |                                      |         |                 |  |
| Company         | Amadeus IT Group | SA                                   |         |                 |  |
| Department      | Hospitality      |                                      |         |                 |  |
| Author          | Jeroen van Dijk  |                                      |         |                 |  |
| Reviewed by     | [Name]           |                                      | Date    | [dd/mm/yyyy]    |  |
| Approved by     | [Name]           |                                      | Date    | [dd/mm/yyyy]    |  |
| Version         | Date             | Change                               | Comment | Ву              |  |
| 1.1             | 12-07-2019       | Initial Draft                        |         | Jeroen van Dijk |  |
| 1.2             | 23-08-2019       | Additional notes                     |         | Jeroen van Dijk |  |
| 1.3             | 03-09-2019       | Added VAT validation                 |         | Jeroen van Dijk |  |
| 1.4             | 04-11-2019       | Additional PBIs added                |         | Jeroen van Dijk |  |
| 1.5             | 05-11-2019       | Improved layout and spelling&grammar |         | Jeroen van Dijk |  |
|                 |                  | check                                |         |                 |  |
| 1.6             | 3-12-2019        | Additional changes added             |         | Jeroen van Dijk |  |

# Index

| _ | Document Control                         | 2    |
|---|------------------------------------------|------|
| _ | Overview                                 | 4    |
|   | Update schedule                          | 4    |
| _ | New Features                             | 5    |
| _ | Bugfixes and features in initial release | 5    |
| _ | Bugfixes after initial release           | . 24 |
| _ | Setting up new VAT percentages           | . 25 |
| _ | Start and end date in chargeplans        | . 26 |
| _ | VAT Number Validation                    | . 27 |
| _ | Shift4EMV                                | . 29 |
| _ | Configuration Changes Log                | . 30 |
| _ | Data Archiving                           | . 31 |

### Overview

Amadeus IDPMS release version 4.1.5 contains new functionality making it possible to preconfigure new VAT percentages in case of a change in VAT. We also added the possibility to configure specific items in a charge plan with a start- and/or end date.

Furthermore, it contains a new integration with the Shift4EMV payment and tokenization provider.

It also contains additional enhancements and bug fixes.

#### Update schedule

Amadeus IDPMS version 4.1.5 will be delivered to your hotel through the IDPMS Onpremise Update Module (OPU). For hotels running IDPMS v3.16.4 or higher, the deployment is announced via the IDPMS e-mail module for selected users.

The time between announcement and actual update may vary per hotel, as the deployment will be done in smaller batches of hotels.

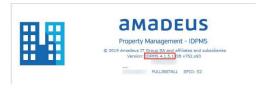

#### ! Note:

- Hotels that have the On-premise Update (OPU) Setting <u>not set to "Full Install"</u> are NOT updated automatically.
- Multi property environments or hotels that have IDPMS running on a terminal server environment are also NOT updated automatically.

If the above applies to your hotel or if you would like to have this update scheduled, please contact the Amadeus Support Team to schedule an update.

### **New Features**

The following pages describe the new features, bugfixes and other enhancements of Amadeus IDPMS version 4.1.5. For some items a more detailed explanation can be found further down the document.

# Bugfixes and features in initial release

24185: Creating companies and travelagents can now be restricted by user group through user rights

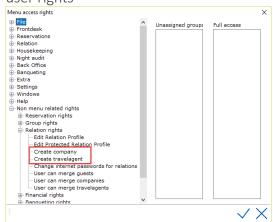

24234: The banqueting rack will now show 3 lines of event calendar data

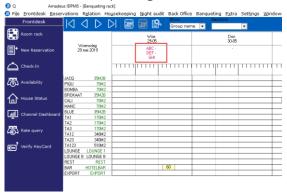

- 24243: The field for PIN-code was obsolete and has been removed from the different relation windows
- 24253: Titles in IDPMS now have a configurable sort order

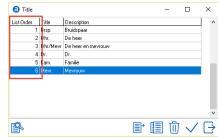

24265: A pop-up is now generated when moving a reservation that is part of a group to the waitinglist from within the group reservation

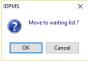

- 24291: The column for "State" will no longer be visible in the company and agent browse screens when the option to use states is not enable
- 24332: A check will now be done if the configured invoice documents folder exists on the server. If not, it will be created
- \_ 33034: The fields for Channel and Subchannel have been removed from the rate type configuration form

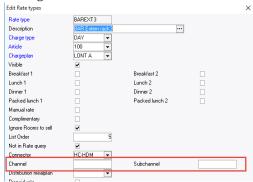

- \_ 33818: Optional functions LATEFEE and LATEFEES have been removed from the chargeplan configuration as these were obsolete
- \_ 34138: Columns for Phone and Phone 2 have been added to the browse screen when searching for a guest profile to add to a reservation. These fields can be searched on as well

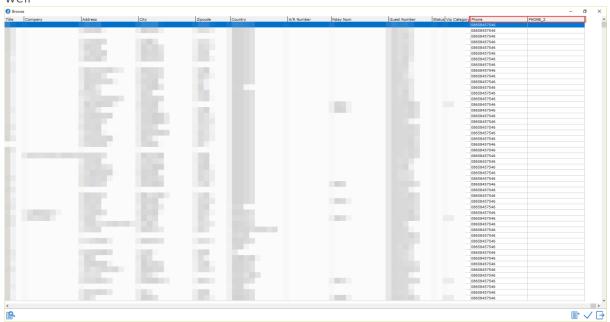

36184: Changed the label for CRO into Ext. Ref in the reservation window

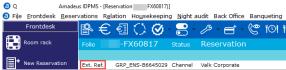

- \_ 37762: When translating a new room type description, IDPMS no longer produces the error "List Index out of bounds"
- 37898: Improved several consolidation descriptions in the change consolidation screen

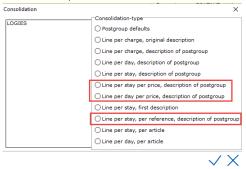

- 38592: All manual rebuilds started from IDPMS will now be logged in the database
- \_ 40249: The group field in "settings advanced hotel reports" has been changed into a dropdown-box that can be filled from a picklist that can be configured in "settings – picklists – Hotel Report Groups"

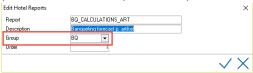

41186: The standard PLU in "settings – financial – payment types" is no longer limited to articles with a number lower than 99 and will show all payment articles

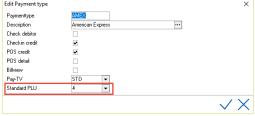

 43746: Added a field for Extra Group to the Extra Type configuration (settings – financial – extra type)

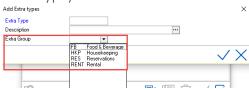

- 43777: Parameter 2 field has been removed from Autorun Procedures configuration as it had no function
- 43811: In case the room number in a reservation has not been assigned yet, the "do not move" checkbox can no longer be used and will be greyed out

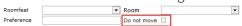

- 43829: The option "settings advanced system traces" has been removed from the menu as it did not have a function
- 44145: IDPMS now has an option to view the Configuration Changes Log where changes in configuration are stored. A more detailed explanation can be found here
- 44370: A warning will now be shown when a non-allowed extra is used for a selected room number
- 45013: Improved the description labels for email body templates in "settings advanced invoice layout"

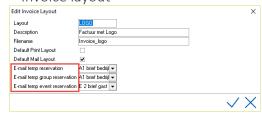

- \_ 53462: Forecast data will now be stored in separate tables in the database, so it can be retained for reporting purposes (like pickup reporting).
- \_ 54683: Fixed an issue where the chosen room allotment for a room number was not correctly shown in the room rack
- 59827: It is no longer possible to change the number of rooms for a reservation that has been created online and contains an external reference

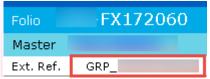

\_ 60629: The default focus when entering the "send email window" has been changed from "send email as" to "confirm" enabling users to simply press enter to continue

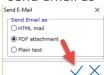

\_ 60713: The EFT Interface dropdown in the article configuration screen will now show only those EFT interfaces that have been configured instead of all interfaces that can be configured

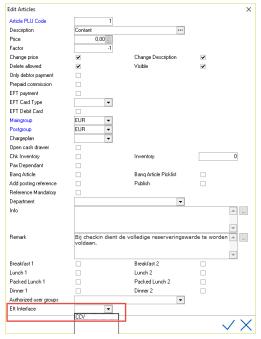

\_ 60918: The ISO2 code for the selected country in the Vehicle Registration module will now be correctly filled in the database

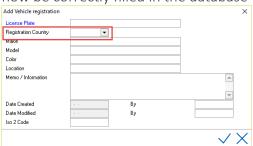

61961: The color of fonts in the room rack is now configurable per room status type

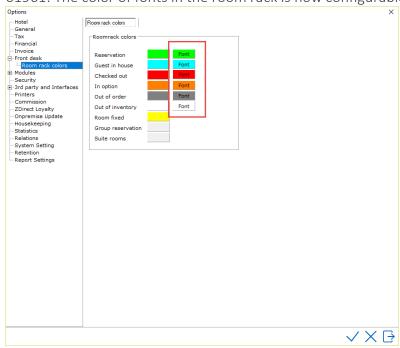

\_ 64526: When creating a debtor invoice, users will now be presented with the option to print, email or do nothing

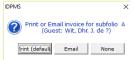

63536: Changed a label in the guest forms concerning GDPR

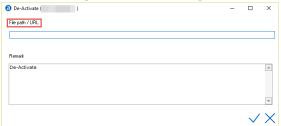

- \_\_ 65234: Newly created cancellation policies will now be stored in the database correctly
- \_ 66532: When configured, the default mail layout of the invoice (in settings advanced invoice layout) will now be used to store invoices in the database
- 67261: Added a picklist menu item for Hotel Report Groups (see also 40249 in this document)
- \_ 67674: Folio numbers in reservations, group reservations, event reservations, as well as guest numbers, travel agent numbers and company numbers (including mother- and contact numbers) can now be copied to the clipboard by clicking them
- 69029: Added date of last modification to the rate grid edit form

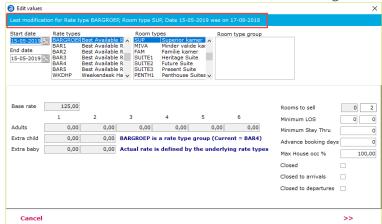

- 69229: Logging off from a locked IDPMS session now logged correctly in the database.
  The user that was logged in before locking will be the one logged.
- 69255: The number of early departures in the management summary will now be correctly calculated

\_\_\_ 69588: Added a checkbox to set if a hotel is active to hotel definitions (settings – picklists

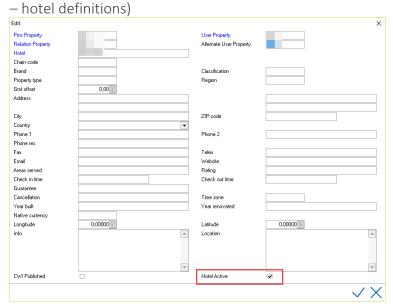

\_ 70405: IDPMS will now only show the correct available language options when configuring the local language

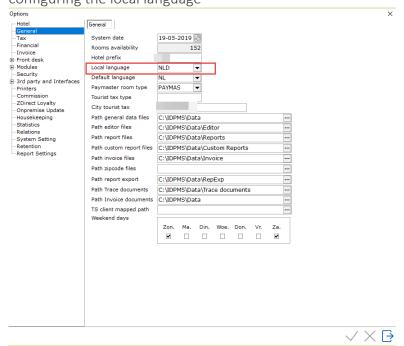

72236: Added configuration fields to enable pre-setting new VAT percentages and changed proforma and forecast calculations to use these fields. A more detailed explanation of this functionality can be found here

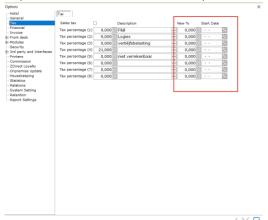

- \_\_ 73181: Removed a condition in IDPMS that would make it impossible to make article 99 invisible in case it existed
- 73291: It is now possible to search on a specific folio number when manually transferring postings

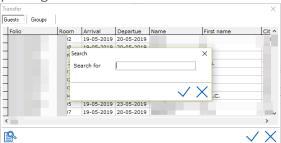

- \_ 73670: New VAT levels can now be configured and will automatically be changed when running night audit. A more detailed explanation of this functionality can be found <u>here</u>
- \_ 73904: Added fields for Application Code and Type Code to the chargeplan configuration form. These fields will be mandatory

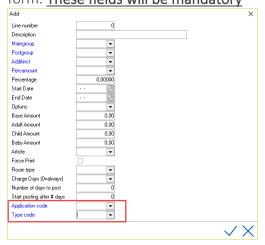

\_ 75215: When scrolling through dates in the availability screen, the number of total rooms sold will now change accordingly.

75219: The invoice module window will now scale correctly with the used screen resolution

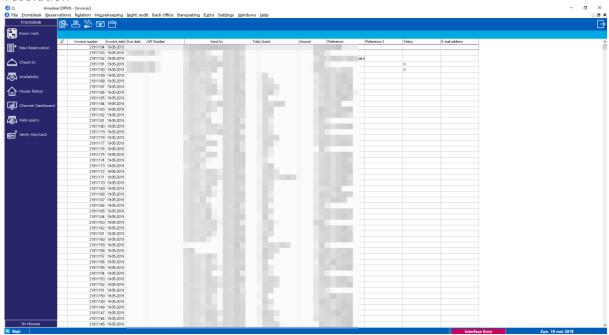

- \_ 75256: Added an option to perform VAT number validation in the VAT number fields in company and travelagent profiles. A more detailed explanation can be found <u>here</u>
- \_ 75257: Added start- and end date fields to the chargeplan configuration form. It is now possible to provide a start- and/or end date to each line of the chargeplan. A more detailed explanation can be found <a href="https://example.com/here">here</a>

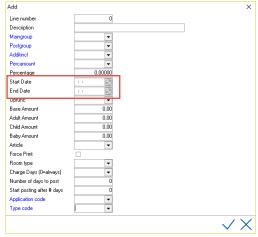

75431: It is now possible to delete multiple Out of Order or Out of Inventory records by multi-selecting them using the Ctrl-Key and clicking on the waste bin icon

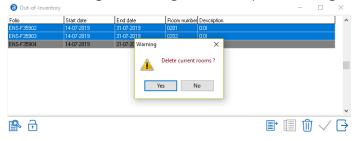

\_ 75646: Added a field for country ID to the guest profile to enable storing the country the guest's ID card was issued in

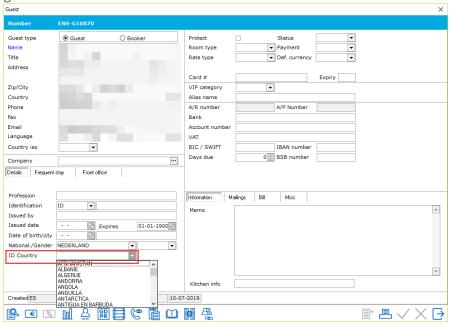

- \_ 75772: After an encryption key renewal the key renewal date will now be updated correctly preventing the display of incorrect warnings about key renewal
- \_ 75926: Added menu items for upcoming archiving functionality under Extra and user rights for these menu items. Please note that the archiving functionality itself is not yet working in this IDPMS release

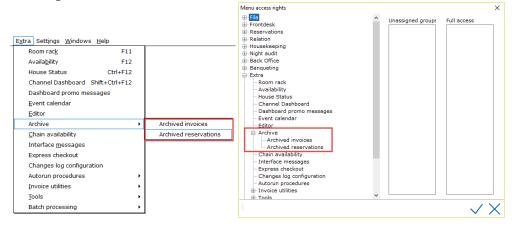

\_ 75976: Created a new menu item "Frontdesk – Check Out" (shortcut is Ctrl+K). Choosing this menu item will lead to pending checkouts for the selected date (default is the current IDPMS date). The menu item for "Frontdesk – Checked Out" (shortcut is Ctrl+U) has been renamed to "Departed". Choosing this item will lead to reservations that have already departed

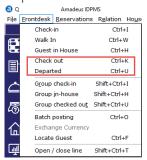

\_\_\_ 76254: Searching by date in Audit Report Usage will now produce the correct result

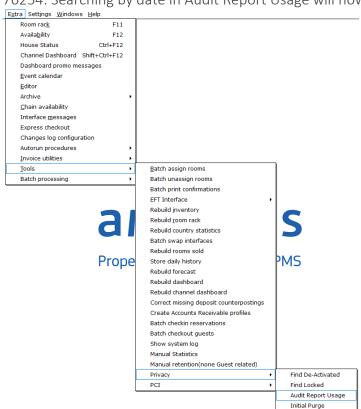

- \_\_ 76489: Improved the way the room rack looks
- 77124: Decreased the number of warnings when making a reservation for a guest that already has a reservation on the same date
- 77160: When changing the number of nights using the room rack, daily rates will be adapted accordingly

\_\_ 77560: Added a field for Country ISO code to the guest profile

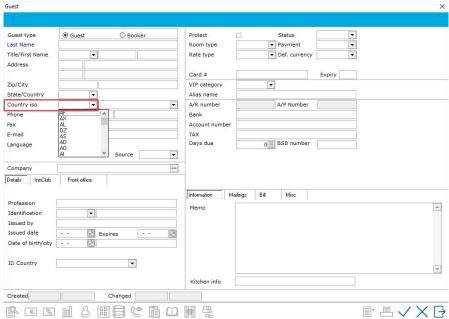

\_\_\_ 77950: Added the vehicle registration report to the IDPMS reports menu tree

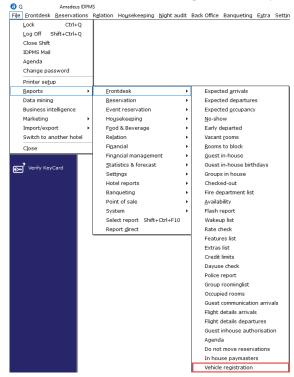

\_ 79054: Changed a label in "settings – options - invoice" for improved uniformity with other options

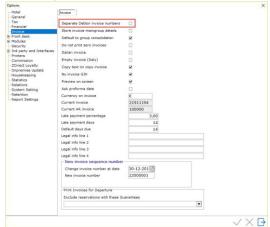

\_ 79067: Changed a label in the company profile window from "Branch" to "Industry" for uniformity with the linked picklist menu item

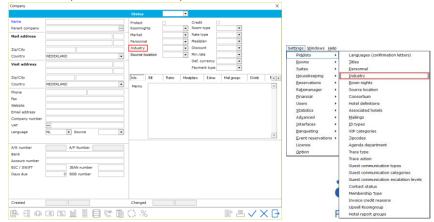

\_\_\_ 79339: When a user is set to Amadeus Portal User, the email address for that user profile will become a mandatory field

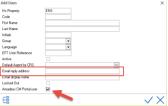

- \_ 80441: The correct Client Computer Name is now logged in the database in the system log
- 82241: Late arrival reservations containing a chargeplan with opfunc FIRST will have their revenue correctly posted
- \_ 83766: The confirmation name field can no longer be changed in IDPMS after storing the confirmation configuration in the database

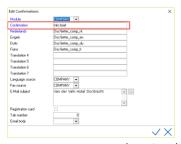

- 83920: Bugreport logging has been improved
- 84972: Changed shortcut Shift+F10 to Ctrl+Shift+F10 for report selection

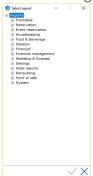

- \_ 85590: Changed label "Exclude from rate Manager" in company profile to "Exclude from Rate Plan Optimization" in order to make it uniform with the option it refers to
- 85731: Due dates for credit invoices are will now be equal to the invoice date of the credit invoice
- \_\_ 86457: Corrected query that was executed for purging the Banqueting Changes Log
- **2** 86778: Fixed incorrect dates showing in the guest profile
- 86983: The Amadeus RezExchange Portal can now be reached via the help menu in IDPMS

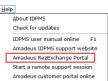

- \_ 87727: Added logging in the database when a warning when starting the night audit warning was overruled (which could cause the audit to have run more than once)
- 87866: Improved the way data for the room rack is fetched in the database
- 88314: Availability for Extras is now calculated dynamically, so no rebuild of extra inventory should be needed anymore

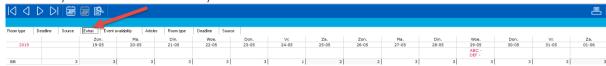

- \_ 88323: Access to the Help menu items has been made available for all users regardless of user rights. This does not include the function to check for IDPMS updates, that function will remain limited to update admins only
- \_ 88334: Local and non-local mealplans can now correctly be set as default in Company and Agent profiles

- \_ 88378: Implemented archive functionality, information on this functionality can be found here
- 88897: Increased the size for various date fields throughout IDPMS
- 88931: Increased the number of days that are showing when opening Chain Availability (Extra – Chain Availability) from 14 to 28 days

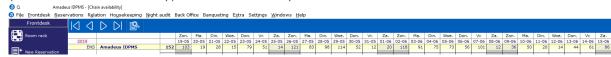

88937: The user right for creating A/R numbers has been split into 3 separate rights, 1 for guest, 1 for companies and 1 for travelagents. These rights have been moved to the relation rights category

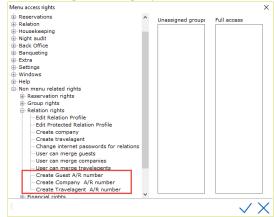

- 89447: Improved handling of incorrect start and end times for (master) activities and (master) calculations in the banqueting module
- \_ 89911: Rooms from a Suite Room Type will now no longer be showing in the housekeeping status screen when filtered on housekeeping section
- \_ 89976: The SMTP password will now be stored and shown encrypted. Double clicking on the field will show the unencrypted password

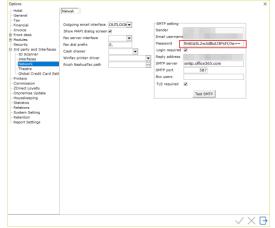

90221: Email addresses in the SMTP configuration having a length longer than 30 characters are now correctly stored in the database

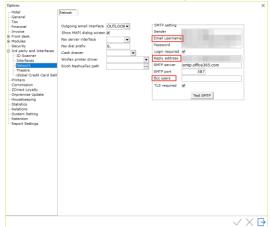

- \_ 90244: Improved handling of Guest, Agent, Mother Agent, Company and Mother company profiles when trying to save record after removing entries
- 91859: It is now possible to select multiple rooms using shift or Ctrl in step 3 of the Housekeeping Management Module

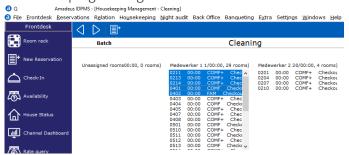

92776: Added new configuration options for POS interfaces to IDPMS menu

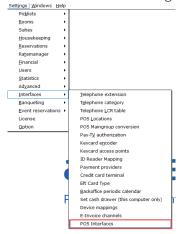

- 92749: If the Enzo interface is used by the hotel, future reservations cannot be created without a guest profile
- 93282: The pop-up to adjust group block size is also generated in individual reservations linked to a group reservation

— 93285: When crediting an invoice, users are now presented with more options on what action to perform

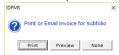

- 94437: Re-sending a stored confirmation that is linked to an email-body will now no longer produce an error and result in the mail body being merged correctly
- 94673: Added functionality to go directly to the folio in a Room Account in the Owner Accounting module
- \_ 94779: Improved the "Only prepaid" filter in the Batch Processing module
- 94947: Corrected window sizes in rate grid to show all information correctly
- 95296: Renamed caption "User can edit Channel Management grid" into "User can edit Bucket grid" in the user rights menu to make it uniform with the function it refers to

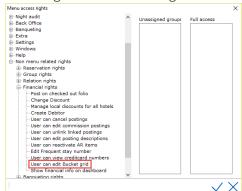

95607: Users in the "new IDPMS Mail" form are now sorted based on their last name

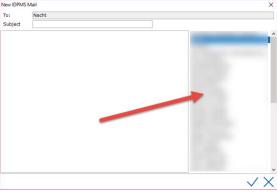

- 95747: Made it possible to do a multi-select when preparing a batch to Accounts Payable in the Owner Accounting module
- 95899: The filter to show only reservations without a balance in the Batch Processing module is now working correctly

96123: Added data for state/province to the COUNTRY dropdown in the Vehicle Registration module and changed the label accordingly. The dropdown will show states first, then countries in alphabetical order. This functionality will only work when the hotel has enabled the use of states in the IDPMS options

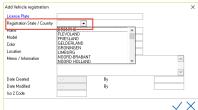

- 96353: In the Owner Accounting module it is now possible to navigate to the next/previous record using PgUp/PdDn
- 96357: Label "Trust Accounting" changed to "Owner accounting"
- 96358: Menu item "Bank reconciliation" is removed from the Owner Accounting module as it was not functional
- \_ 96359: 'Room management' has been moved to the sub menu 'Setup' in the Owner Accounting module
- 97810: Added tokenisation functionality using SHIFT4EMV to IDPMS. More information on this functionality can be found <u>here</u>
- 97820: Creating a user while logged in using an alternative user database will now work correctly
- 99714: Expanded the POS interface configuration to accommodate for more interface types
- 99723: Manual rates in a member of a group reservation will now no longer default to a single rate when a daily rate is changed
- \_\_\_ 102081: Start and end date columns have been added to the chargeplan browse screen

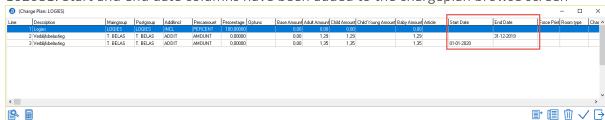

- \_\_\_ 103556: Increased the email field in an autorun line. Multiple email addresses, up to 250 characters in total, can be added, separated by semicolon (;).
- \_ 105219: Mailing an invoice using Outlook from the invoice module, will no longer show another window before displaying the Outlook window.
- \_ 105228: Improved the way that starting the purging process for GDPR is handled in multi-hotel environments.
- \_\_ 106781: When copying daily packages, restrictions are now also copied
- \_\_ 107380: The progress bar when updating the bucket grid is now working
- 107597: Changed the layout of the guest profile form
- 110282: Added a checkbox to travelagent and company profiles for suppressing public rates if needed

- \_ 110579: Improved the way the "Do Not Move Room" checkbox works after the <u>changes</u> that were made to it
- \_\_ 110807: Fixed an issue where ZDirect was not returning results
- 111621: Removed an incorrect warning that occurred when doing a refund on a mapped card type through CCV
- 111955: Improved storage of cc-data to fix an incorrect error that occurred when doing a refund through CCV
- \_ 111956: Fixed counterposting and use of void button when refunding amount to Credit Card when using CCV interface
- \_ 111961: Improved storage of CARD\_NUMBER and TOKEN\_REFERENCE per transaction type in credit card log

## Bugfixes after initial release

- \_\_\_ Multiple improvements were made to how the Shift4EMV payment provider works
- 113592: Fixed incorrect masking of CC numbers when (transaction)tokens are present
- 113796: Fixed an issue where IDPMS would crash on a specific query if OLEDB was used as database connection method
- \_ 113902: Checked out reservations can now always be stored (also when for example the memotext has been changed).
- \_ 114331: Values for 'Rate type group' and 'Derived from' can no longer be the same. If this is the case, the reservation cannot be stored. This will prevent errors when creating a reservation.
- \_\_ 114693: Shift4: of settlement on credit card is declined, void request is properly sent to Shift4
- \_ 115006: Rolled back changes to the rate type dropdown in (group)reservation so it no longer uses the same logic as in Rate Query screen. This in response to user feedback on the (now rolled back) functionality.
- \_\_ 115248: Created new logic in Shift4 for use of card type DB (Debit)
- 115886: Fixed an issue where the open authorization on a credit card (regardless of which payment provider) was not cancelled in IDPMS
- \_\_ 115902: Fixed an issue where a credit invoice for a debitor was incorrectly processed in IDPMS
- \_ 119898: Fixed an issue where it was possible to void a single item on an already closed invoice
- 120108: Fixed an issue where IDPMS Rate Query would crash when no public rate was available
- 123640: Fixed an issue where the authorized amount in reservation was appearing as 0.00 although a successful authorization had been made

## Setting up new VAT percentages

In Amadeus IDPMS version 4.1.5 it is possible to setup new VAT percentages in advance in case of a future VAT change. To do this, please go to "settings – options - Tax".

In the column "New %" the new VAT percentage needs to be filled for those VAT groups that will need to be changed. The start date can be filled with the intended start date for the new VAT percentage.

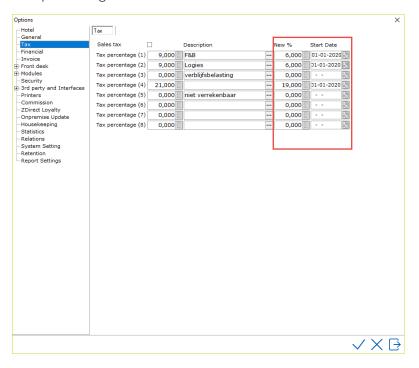

When these values are filled, pro forma invoices and forecast data will make use of the new percentages for calculations falling after the start date that was entered in the start date column.

During the night audit where the IDPMS system date reaches the filled out start date, the values from the "New %" column will be moved to the column containing the original percentages and the values in the "New %" and Start Date columns will be deleted.

# Start and end date in chargeplans

Chargeplans now contain functionality to enable adding of a start and/or end date to individual lines in the chargeplan configuration. This should eliminate the need for creating separate chargeplans in case a change will occur for a line in the chargeplan on a future date (e.g. a change in the price of a breakfast component or tourist tax).

Filling the start date will cause the line in the chargeplan to be calculated starting on that date

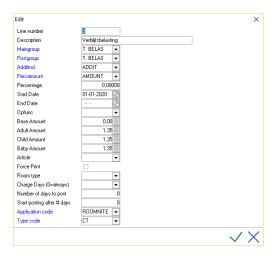

Filling the end date will cause the line in the chargeplan to be calculated until that date

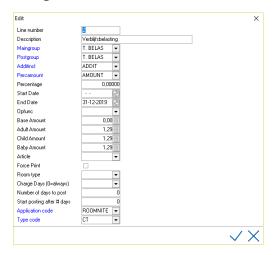

A combination of start and end date is also possible. Please note that IDPMS will stop charging the chargeplan line after the end date, unless the end date is removed or changed to a later date.

### **VAT Number Validation**

IDPMS now contains the possibility to check VAT numbers using the VAT Information Exchange System (VIES) of the EU. More information can be found here.

In IDPMS this works as follows.

First activate the "VAT number validation setting" in "Settings – options - financial"

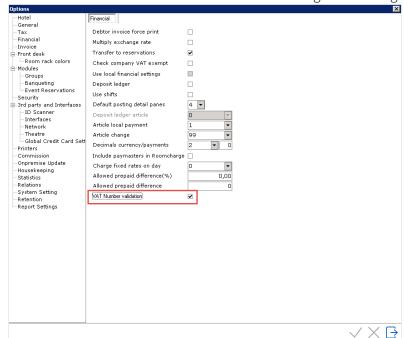

In the company or travelagent profile window there is now an option to validate the VAT number

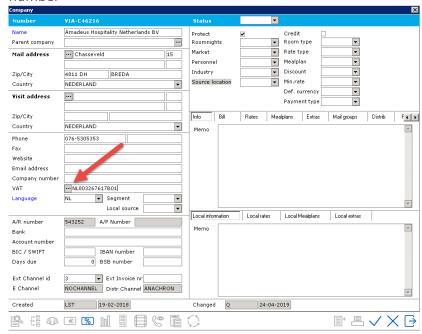

In the window that pops up country and VAT number (without prefix) should be filled. Click the checkmark to verify

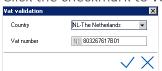

The result should be shown

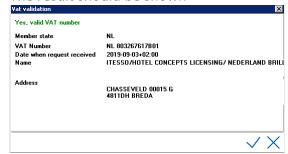

### Shift4EMV

Shift4EMV is a secure payment processing and tokenisation solution. Amadeus IDPMS version 4.1.5 contains a certified integration with this provider, making it possible to send payment requests directly from IDPMS to the Shift4 EMV terminals, perform authorisations and receive and process the responses for these requests in real time, processing them directly into IDPMS.

The tokenisation option will send credit card data captured in IDPMS directly to Shift4. A token (which is a reference to the card number as stored in the Shift4 database) will be returned and stored in the IDPMS database. This eliminates the need for storing sensitive credit card data in the IDPMS database, greatly reducing the PCI DSS scope for the hotel.

A separate document is available with instructions on how the Shift4EMV integration works and how to use it. You can find that here

For more information, please contact your Amadeus IDPMS Account manager.

amadeus.com

# Configuration Changes Log

The configuration changes log is where changes in the IDPMS configuration are stored (e.g. changes in different settings). IDPMS now has an option to look at that changes log.

The option can be found under "Extra" in the IDPMS menu tree:

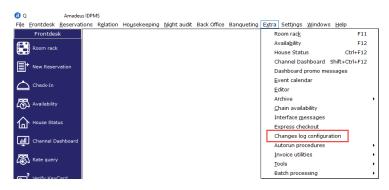

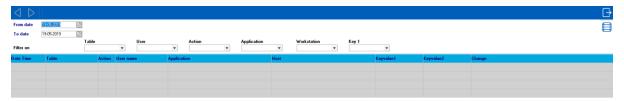

After retrieving the data, different filters can be applied, and the data can be scrolled through.

More information can be found here

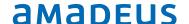

### Data Archiving

Functionality has been added to IDPMS that makes it possible to archive old data. This data will be moved from the production tables in the database to designated archive tables. Performance should improve by doing this by reducing the amount of data in the tables that IDPMS actively uses. This data will remain accessible from the IDPMS menu, the associated menu items can be found under "Extra - Archive".

Archiving of data will have to be started manually from the IDPMS menu and cannot be automated. Prerequisites are:

- Fully completed GDPR purge must have been performed
- \_\_ Credit Card purge must have been executed during each night audit

If the above conditions are not met, it will not be possible to (completely) archive your data.